# Weck - Image Handler Demo

Hello, thank you for purchase!

# # Short Description

Demo editor built with aim to demonstrate implementation of the class. It is a fully working editor, if you are comfortable in its functionality you can use it in your project. It does not have fast installation, because it did not aim at any specific system. Your web developer needs to install it manually and this instruction will help him.

## # Contents

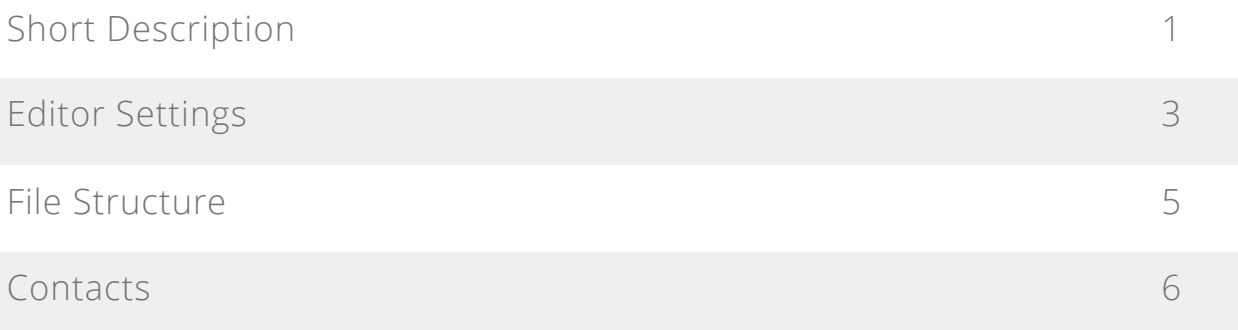

# # Editor Settings

You can configure some editor behavior by changing values in JavaScript variables. To do this open *script.js* file located in */assets/script.js*. At the beginning of the file you will find setting commentary with this variables:

```
/* Settings */
var settings = {
      "asideAnimationSpeed": 200,
      "settingsBlocksSpeed": 200,
      "inputsValidationDelay": 1500,
      "allowedImageSize": 1000000,
      "editingScriptAction": "/",
      "errorMessage": "Some error happened, sorry for inconvenience!",
      "imageSizeMessage": "Image size is too big, sorry for 
inconvenience!",
      "loadingText": "Loading..."
};
```
**asideAnimationSpeed** - this is a time in milliseconds of sidebar appearance speed.

**settingsBlocksSpeed** - this is a time in milliseconds of settings blocks opening speed.

**inputsValidationDelay** - this is a time in milliseconds which script waits until to start validating inputs data while user typing.

**allowedImageSize** - this is maximum allowed size in bytes of the uploading image.

**editingScriptAction** - this is an url to setting accepting class.

**errorMessage** - this is a message that will appear when edited image downloading fail.

**imageSizeMessage** - this is a message that will appear when uploaded image limit is reached.

**loadingText** - text in a load button while selected image is loading.

To setup limits of each setting of the editing panel just edit max and min values in related HTML input:

<input type="text" class="text-input" data-mask="%" **data-min="1" datamax="100"** name="opacity" placeholder="opacity" value="80 %">

To setup initial url of uploaded image configure *action* attribute in opening tag of an upload form:

<form **action="/"** enctype="multipart/form-data" method="post" id="image-form">

To disable download option remove download link:

<a href="" download id="download">Download</a>

## # File Structure

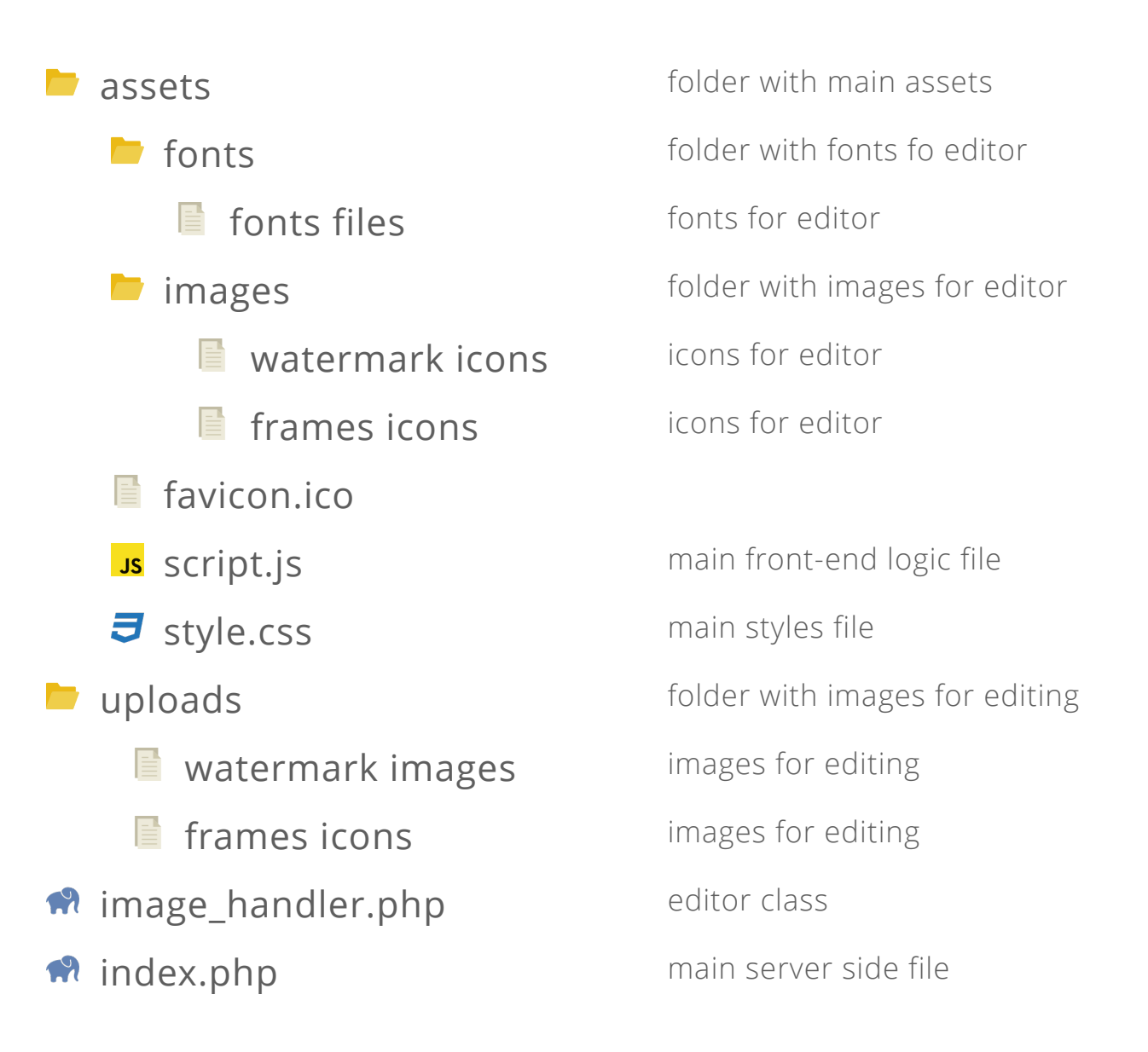

#### # Get a Free Gift

You can get a free gift if you will contact me and share your experience of using this item. Your story may help to improve item quality, and you will get this improvements for free with the next update. Dependently from use of your experience I will define "size" of the gift. I can send you any item from my library for free, give you free freelance hours or more. You can contact me via Envato profile page or use contacts from this documentation, it is located in the blue sidebar under the navigation. Thank you for purchase and may the Force be with you!

#### # Contacts

Use this links to contact me:

- [Envato](https://codecanyon.net/user/nicolaypetrovich?ref=nicolaypetrovich)
- [Email](mailto:nicolaypetrovich@icloud.com?subject=Envato%20Item%20Support)
- [Telegram](https://t.me/nicolaypetrovich)